# **Key Operation**

## Programmable Keys

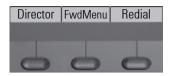

Your phone has three programmable function keys, shown on the left with default configurati-

In addition, functions are also available on a second level accessable via long press on the functi-

## Fixed Function Keys

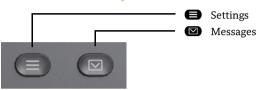

## 4-Way-Navigator

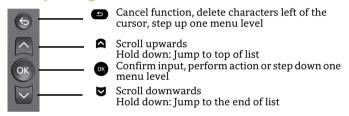

## Audio keys

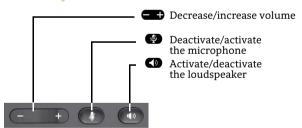

## **Key Pad Shortcuts**

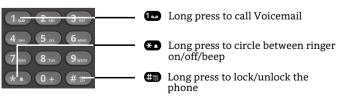

## **Notification LED**

With the Notification LED different phone status can be identified:

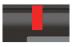

Off: Idle Red solid: Active call Red quick pulsing: Incoming call Red quick pulsing: Call(s) on hold Red solid: New missed call Red slow pulsing: New voicemail (MWI)

# Notification on the display

The display of the status label will be controlled by the state of

Line or function key can be pulsing or inverted similar to a LED.

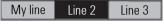

# Display Icon in Idle State (Examples)

| Icon       | Explanation                                 |  |
|------------|---------------------------------------------|--|
| $\Box$     | You have received one or more new messages  |  |
| (‡         | You have one or more new missed calls       |  |
| ð          | Call Forwarding is activated for all calls  |  |
| Ø          | Ringer is off                               |  |
| F          | Remote maintenance has been activated       |  |
| 0          | Do not disturb is activated                 |  |
| <b>-</b> 0 | Phone lock is activated                     |  |
| G          | A mobile user is logged on to the telephone |  |

# Display Icons during a Call (Examples)

| Icon | Explanation                                   |
|------|-----------------------------------------------|
| _    | Call is active                                |
| 4/-  | Call has been disconnected                    |
| ⊣⊢   | You have placed the call on hold              |
| ۲    | Your call partner has placed the call on hold |
| ð    | Secure voice connection                       |
| ď    | Not secure voice connection                   |

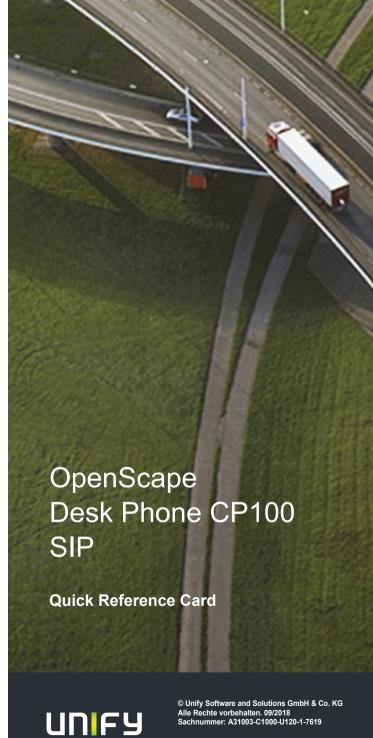

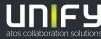

# Using your OpenScape Desk Phone CP100

#### Place a Call

- Lift handset, dial number and press @ or
- · Dial number and lift handset or
- For handsfree mode: dial number and press

#### **Answer a Call**

- · Lift handset or
- for handsfree mode: press or or .

#### **End a Call**

- · Hang up, or
- For handsfree mode: press

### **Redial the Last Dialed Number**

Lift handset and press or .

### **Dial from the Call Log**

- 1. Press and ▲ to select the desired conversation.
- 2. Press or and lift handset.

## **Deflecting an Incoming Call while ringing**

- 1. Select "Deflect" in menu and press 🕟
- 2. Enter a destination phone number and press .

### Hold or Retrieve a Call

- Choose **Hold** in the displayed menu and press **a**.
- To retrieve a held call: choose the option **Reconnect** in the displayed menu.

### Make a Conference Call

- 1. During a call with party A, press function key Conferen if programmed or choose Start conference from the displayed menu and press . Hear dial tone. Party A is automatically put on hold.
- 2. Enter the phone number for party B and press  $\odot$ .
- 3. Once connected with party B, press function key Conferen if programmed or choose Start conference from the displayed menu and press .

You are now connected in a conference with parties A and B.

# Using your OpenScape Desk Phone CP100

### Switch to Handsfree Mode during a Call

• Hold down • until you hang up handset.

## Switch to Handset Mode during a Call

· Lift handset.

### Using Mute during a Call

- Press 
  to mute.
- Press again to un-mute.

### Transfer a Call

- During a call with party A, you may either: press function key Move cal if programmed or choose Transfer from the displayed menu and press .
- 2. Enter the phone number of party B and press .
- 3. You may then either: press function key Move cal while party B is ringing, or wait for party B to answer, announce the call and then press function key Move cal.

The party A will be transfered to party B.

### **Call Voicemail**

### **Change Forwarding Destination**

- 1. Press function key **FwdMenu** if programmed.
- 2. Select "Enter destination".
- 3. Enter the destination number and press **OK**.
- 4. Press 🕥

### **Turn Call Forwarding on/off**

• Press function key FwdMenu if programmed.

# **Programmable Functions (Examples)**

| Function            | Explanation                                                                        |
|---------------------|------------------------------------------------------------------------------------|
| Alternate           | Switches between two calls                                                         |
| Blind transfer      | Transfers a call without consultation                                              |
| Build in fwd        | Default call forwarding                                                            |
| Call log            | List of placed, answered and missed calls                                          |
| Call recording      | Records the call on a central Call Recorder                                        |
| Call waiting        | Allows a second incoming call while in an active call                              |
| Callback            | Requests an automatic call back (busy/no answer)                                   |
| Cancel callbacks    | Cancels a callback request                                                         |
| CF busy             | Forwards all incoming calls to the programmed destination when the line is busy    |
| CF no reply         | Forwards all incoming calls to the programmed destination if they are not answered |
| CF unconditional    | Forwards all incoming calls to the programmed destination                          |
| Consultation        | Puts an active call on hold and provides a prompt for dialing                      |
| Corporate directory | LDAP phonebook                                                                     |
| Deflect             | Deflects a call to another destination                                             |
| Directed pickup     | Picks up another ringing phone                                                     |
| Directory           | Phonebook                                                                          |
| Do not disturb      | Incoming calls do not ring; callers hear the busy signal                           |
| Feature toggle      | Toggles OpenScape Voice services                                                   |
| Group pickup        | Picks up a group call                                                              |
| Immediate ring      | Ringing keyset line without delay (Executive/Assistant configuration)              |
| Pause callbacks     | Pauses automatic callbacks                                                         |
| Personal directory  | Personal phonebook                                                                 |
| PreView             | Preview line details for shared lines                                              |
| Redial              | Calls the last dialed number                                                       |
| Release             | Ends a call                                                                        |
| Repertory dial      | Dials pre-defined numbers and control sequences                                    |
| Resume callbacks    | Resumes automatic callbacks                                                        |
| Ringer off          | Switches the ringer off/on                                                         |
| Selected dialing    | Dials a pre-defined number                                                         |
| Shift               | Switches to the shifted key level                                                  |
| Show phone screen   | Switches to idle screen                                                            |
| Transfer call       | Transfers a call without consultation                                              |